# **12 Tips for the Safe Use of Video Tools**

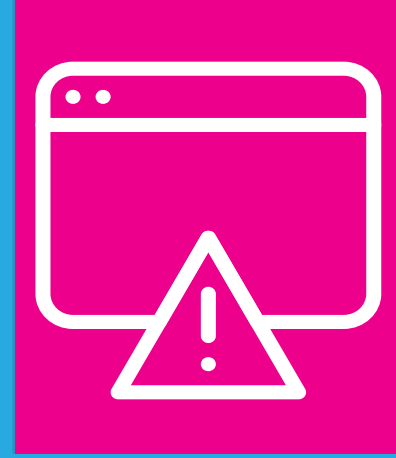

## **1. Assess the sensitivity of the subject matter that you will cover in the meeting/call.**

For an introductory read on different ways of classifying data sensitivity, *[please see here.](https://www.centre4innovation.org/stories/personal-data-in-remote-teaching/)* If you have any concerns over subject matter, we encourage you to use KLR or MS Teams.

#### **3. Use a meeting password.**

Users will not be able to enter the waiting room or meeting without the password. This is advisable to add security to the users who are in your meeting.

**5. Communicate clear community guidelines at the beginning of the course and at the start of each meeting.**  Provide students with clear expectations for the online interaction in your class.

## **2. Create a waiting room.**

Waiting rooms give the teacher control over who enters the call. Even if someone can access the invite without your permission, you can stop them from entering the room and disrupting the meeting or class.

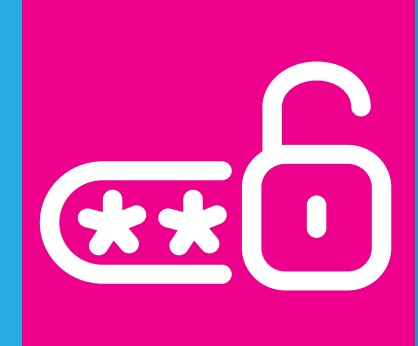

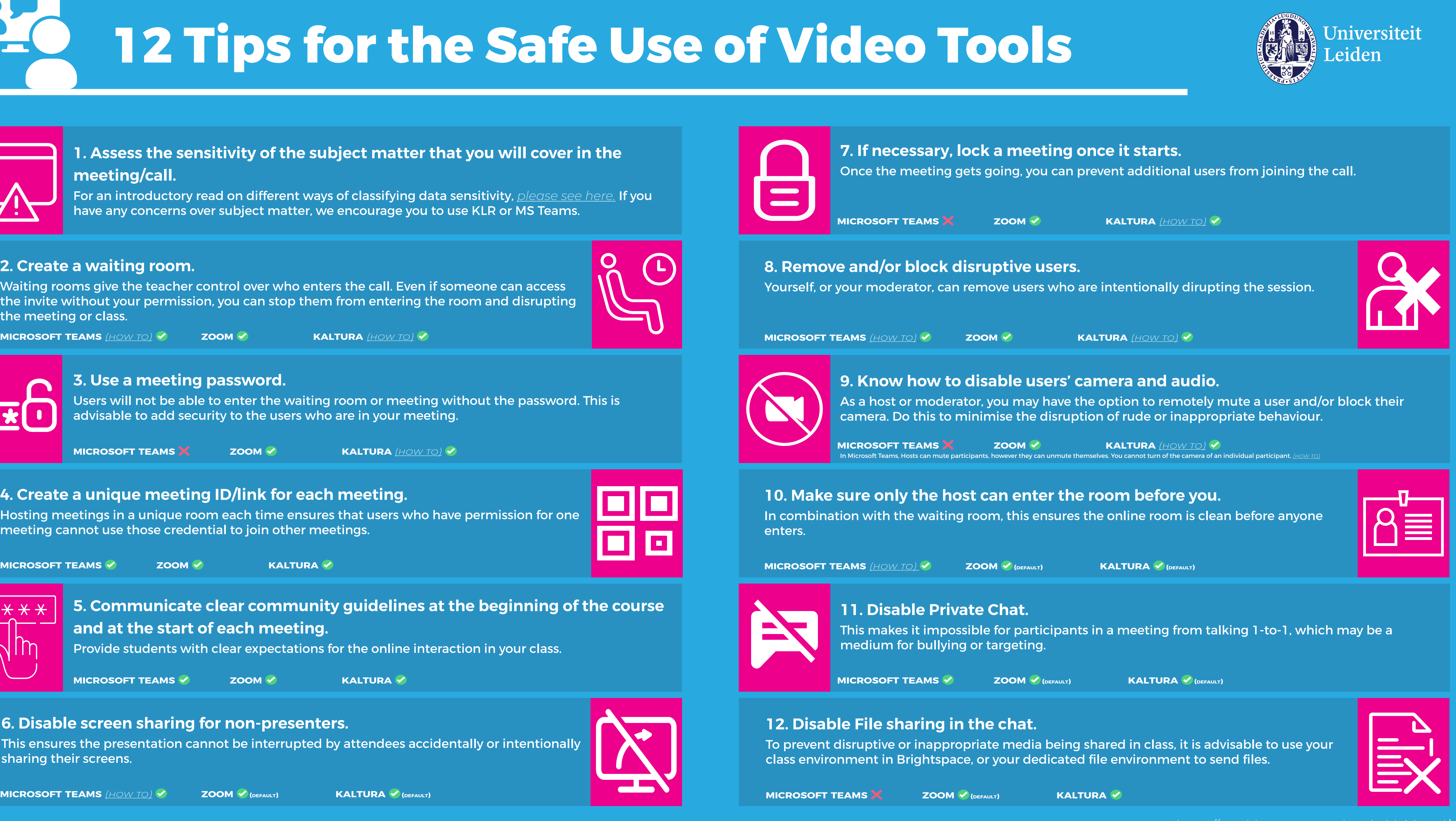

# **4. Create a unique meeting ID/link for each meeting.**

Hosting meetings in a unique room each time ensures that users who have permission for one meeting cannot use those credential to join other meetings.

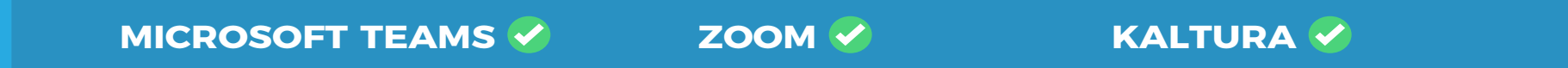

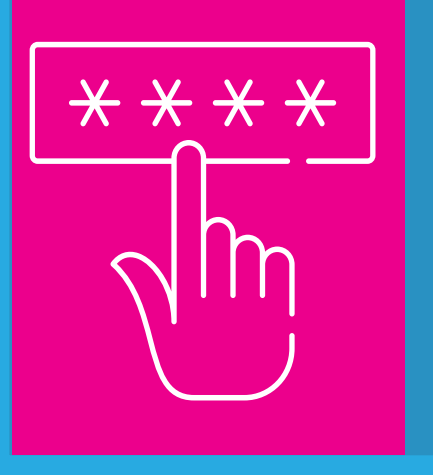

## **6. Disable screen sharing for non-presenters.**

This ensures the presentation cannot be interrupted by attendees accidentally or intentionally sharing their screens.

**microsoft teams** ❌ **zoom** ✅ **kaltura** *[\(how to\)](https://teachingsupport.universiteitleiden.nl/tools/securing-your-kaltura-live-room)* ✅

**microsoft teams** ✅ **zoom** ✅ **kaltura** ✅

*<https://teachingsupport.universiteitleiden.nl/>*